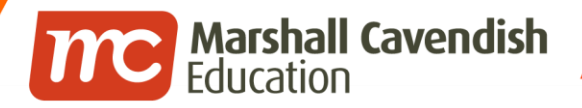

### **Holistic Educational Solutions**

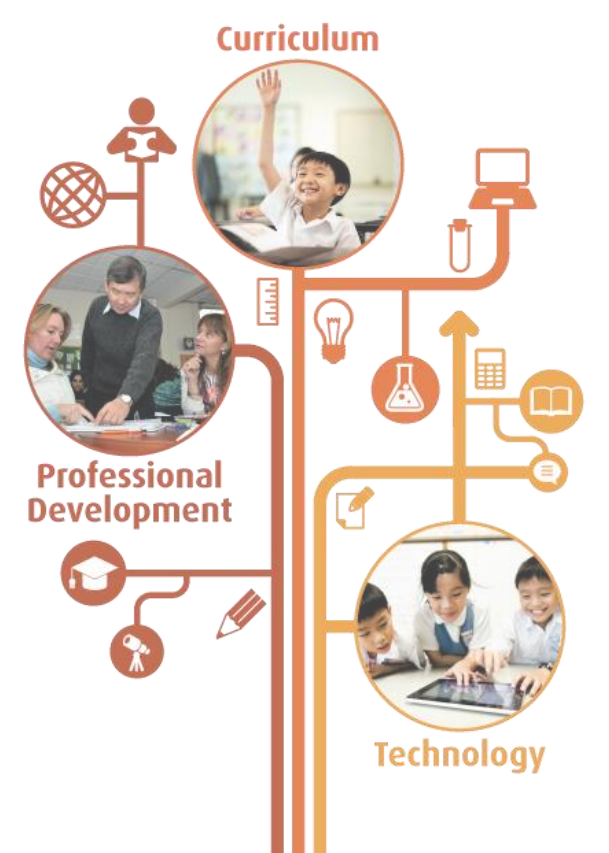

www.mceducation.com

**f** www.facebook.com/mceducation

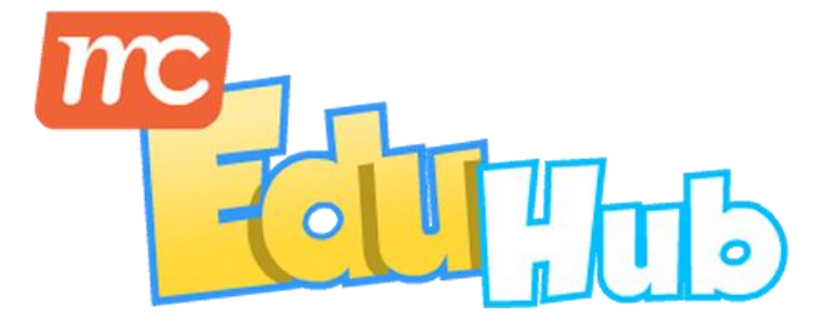

## **Basic Administration Guide**

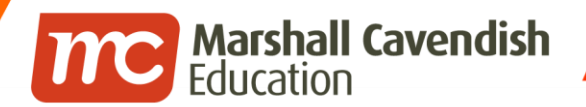

**f** www.facebook.com/mceducation

## **Contents**

- How to login
- How to change your own password
- How to reset student password
- How students can track their own mastery & usage
- How teachers can track student mastery & usage

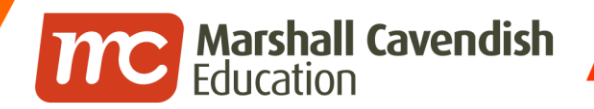

www.mceducation.com **[1]** www.facebook.com/mceducation

# **HOW TO LOGIN?**

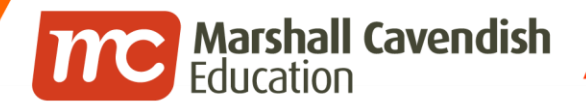

◢ - 7

www.mceducation.com Fi www.facebook.com/mceducation

## **Logging in**

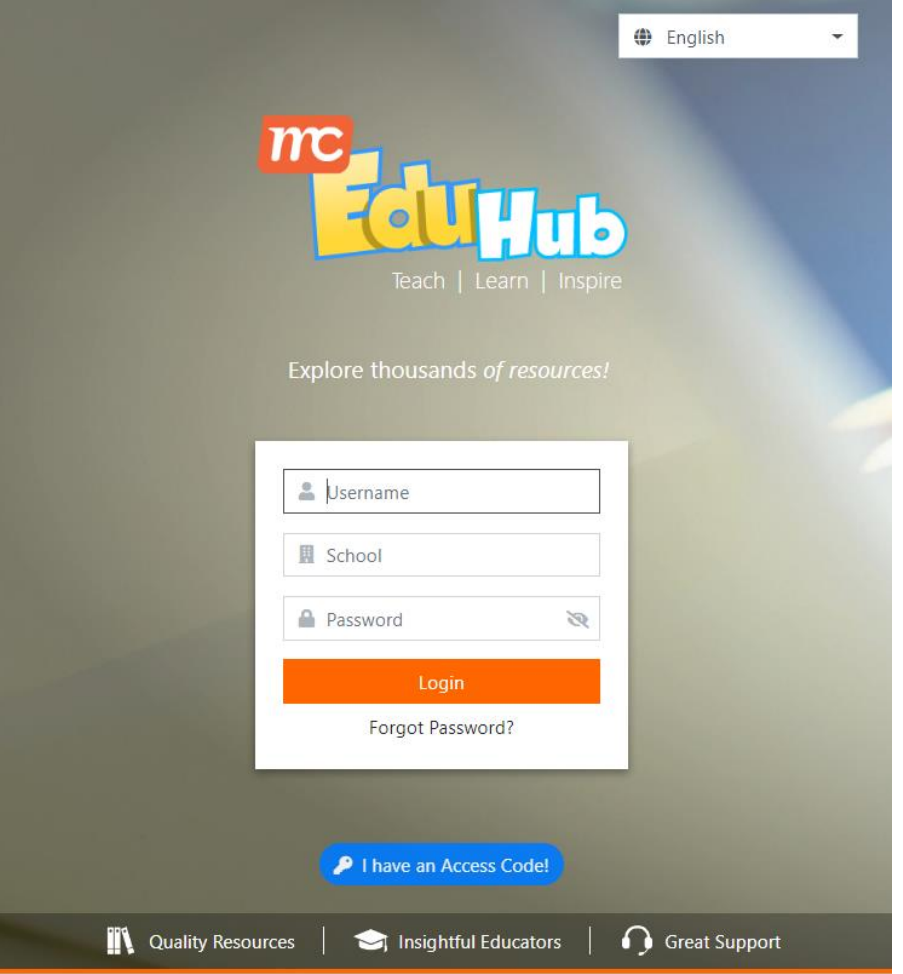

1. Enter the following URL in your browser: [mceduhub.com](https://www.mceduhub.com/)

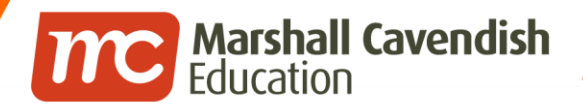

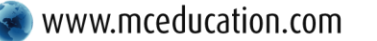

H

**f** www.facebook.com/mceducation

## **Login Details**

- 2. Enter your User ID
- 3. Enter your School ID or choose your School Name from the drop-down list

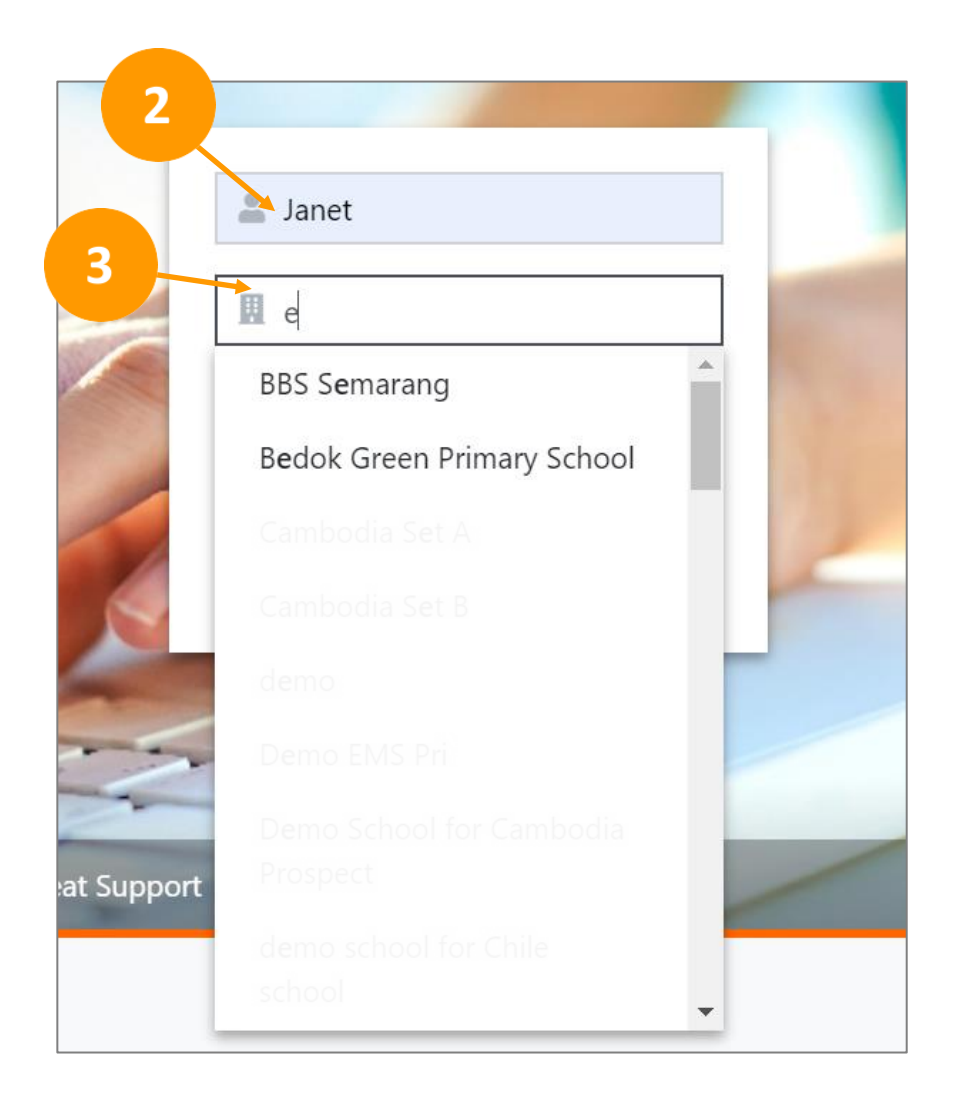

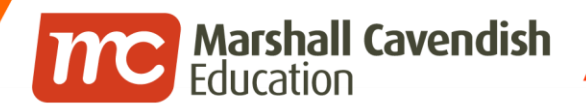

, -77

**T** www.facebook.com/mceducation

## **Login Details**

- 4. Enter your password
- 

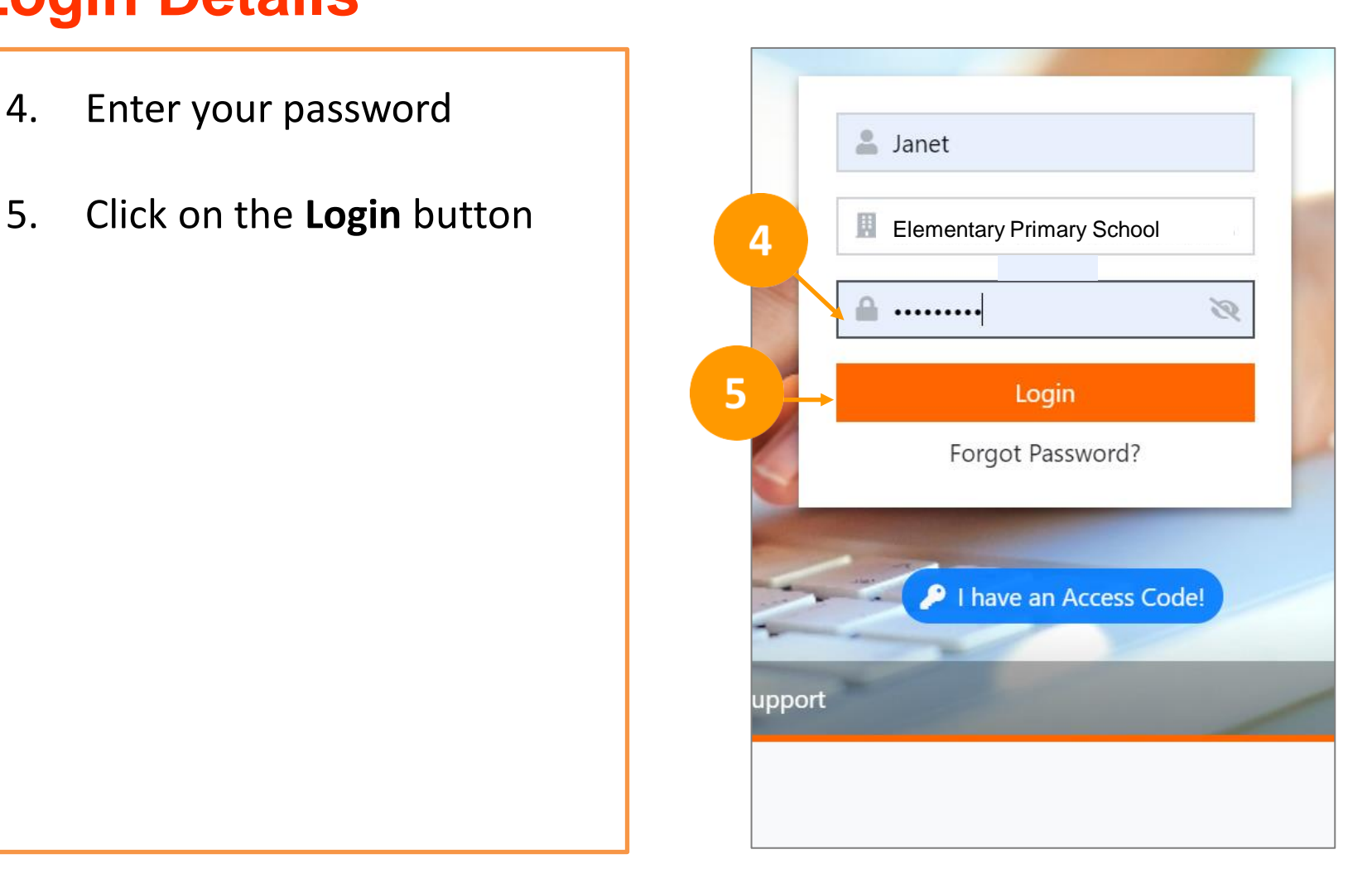

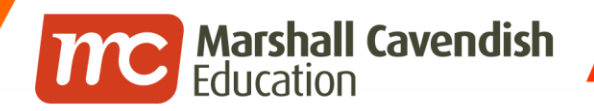

f www.facebook.com/mceducation

# **HOW TO CHANGE YOUR OWN PASSWORD?**

**f** www.facebook.com/mceducation

## **Changing Password**

1. Click on your profile icon at the top right hand of the page

**TYC** Marshall Cavendish

2. Click on **Change Password**

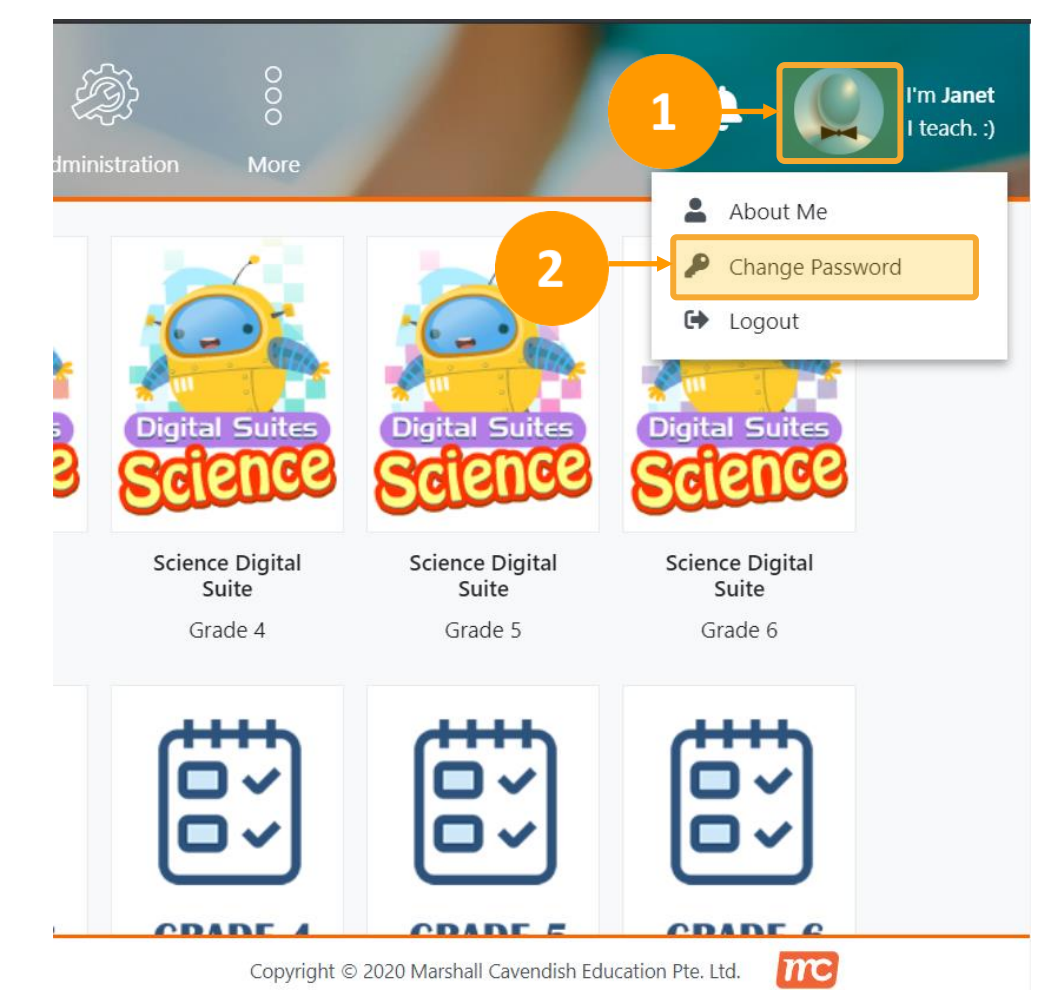

**C** Marshall Cavendish

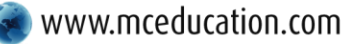

## **Changing Password**

me Marshall Cavendish... **C** Times Software Ent... **ID** MC Education Sign in to your acco... **Hub** My Library **My Assignments My Resources My Tool** *La* User Administration **Change Password Change Password** Reset Student Passy **Current Password** 3 New Password  $\overline{4}$ Minimum 8 alphanumeric characters, containing at least 1 letter and 1 numeral and it must be different from the Login ID. Acceptable characters include a-z, 0-9 and symbols \_-. @ **Confirm Password** 5 Save 6

Data Protection & Privacy Statement Terms & Conditions

- 3. Enter your current password and your new password.
- 4. Enter your new password again in Confirm Password field
- 5. Click **Save** to update your password

\*Your password must contain at least 8 alphanumeric characters, with at least 1 letter and 1 numeral

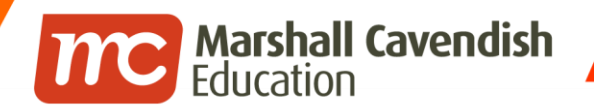

f www.facebook.com/mceducation

\*For Teachers & School Administrators

## **HOW TO RESET STUDENT PASSWORD?**

**Marshall Cavendish**<br>Education  $\boldsymbol{n}$ 

77

www.mceducation.com Figure www.facebook.com/mceducation

### **Reset Student Password**

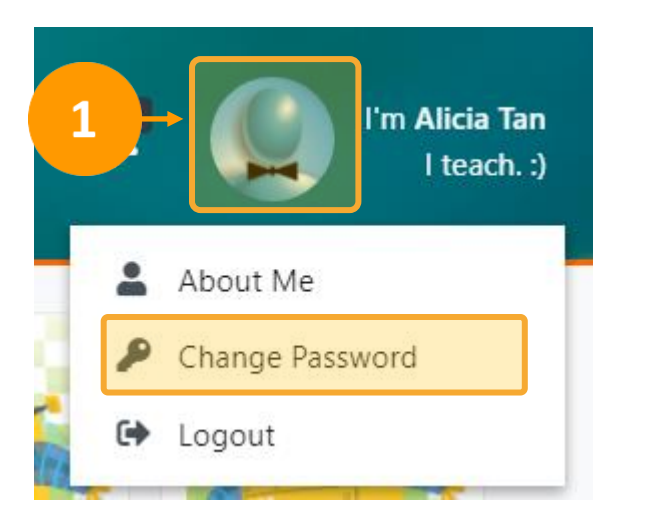

1. Click on **your Avatar** in the top righthand corner and click **Change Password** from the drop-down list

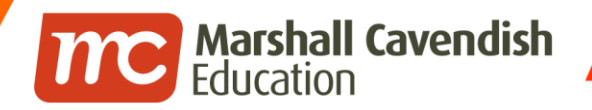

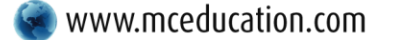

 $\overline{\phantom{a}}$ 

 $\overline{\phantom{a}}$ 

 $\left| \cdot \right|$  www.facebook.com/mceducation

## **Reset Student Password**

#### **20** User Administration

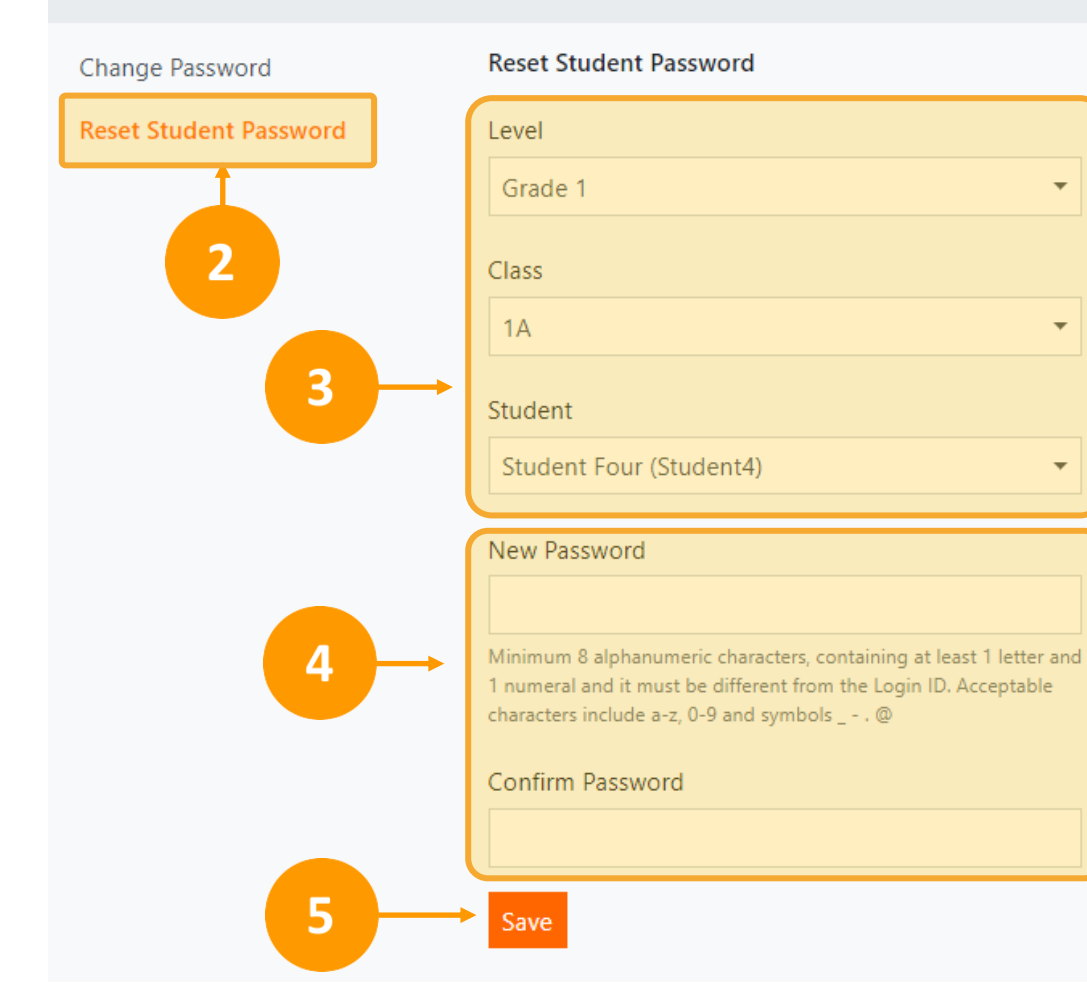

- 2. On the left panel, select **Reset Student Password**
- 3. Select the correct **Level, Class & Student Name**
- 4. Enter the **New Password**  and **Confirm the Password**
- 5. Click **Save**

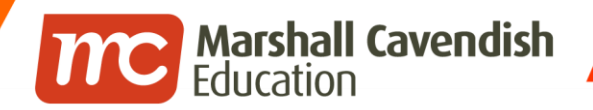

**f** www.facebook.com/mceducation

# **HOW DO STUDENT TRACK THEIR OWN MASTERY & USAGE?**

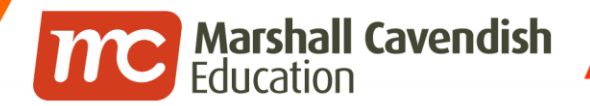

*. .* 

**f** www.facebook.com/mceducation

## **Tracking own mastery or usage**

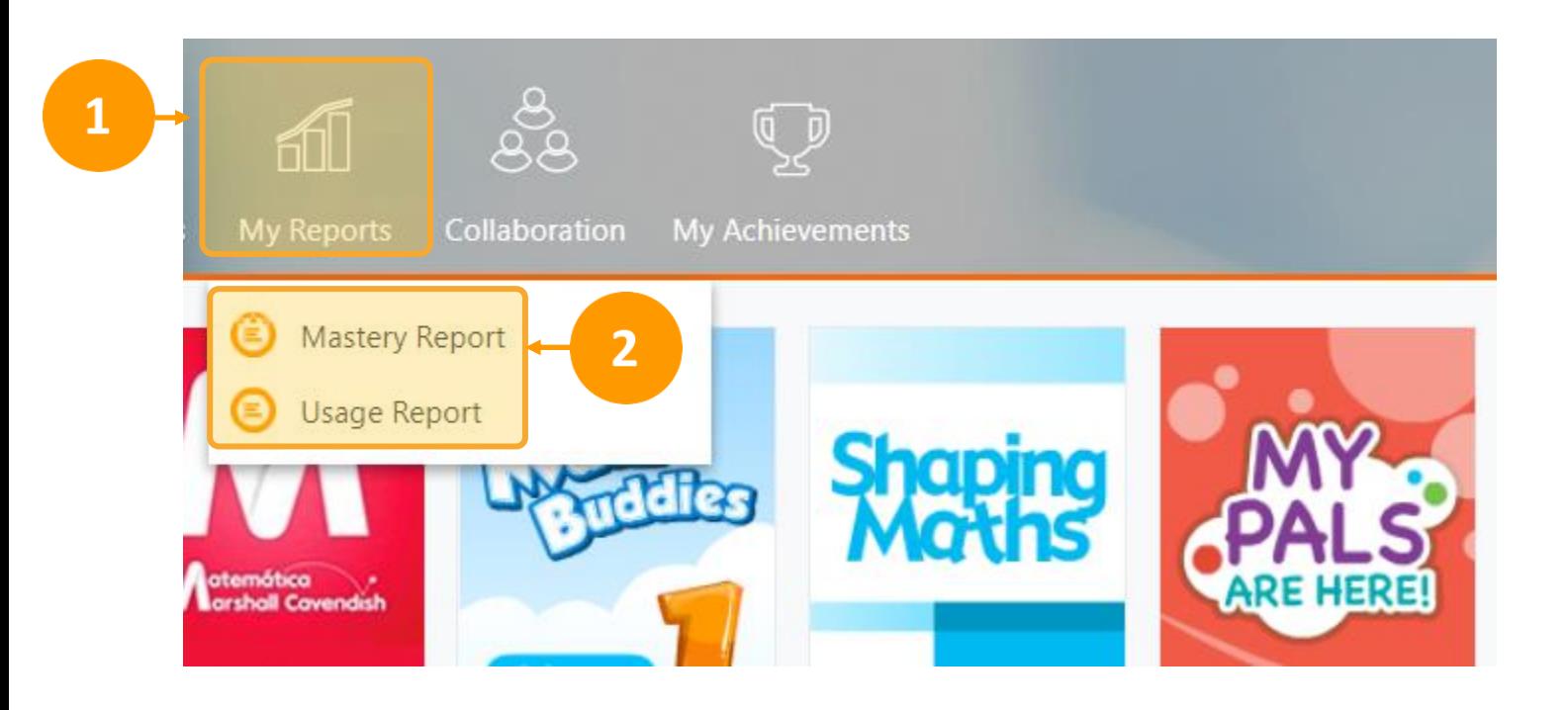

- 1. Click on **My Reports**
- 2. Click on **Mastery** or **Usage** Report

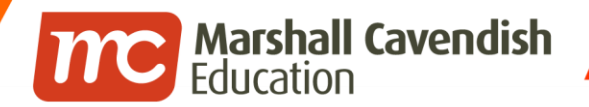

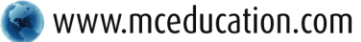

www.mceducation.com Figure www.facebook.com/mceducation

## **Tracking own usage**

#### **O** How Much I've Completed

Primary 1 Math Buddies (3rd Edition) - HTML for Student Fifteen

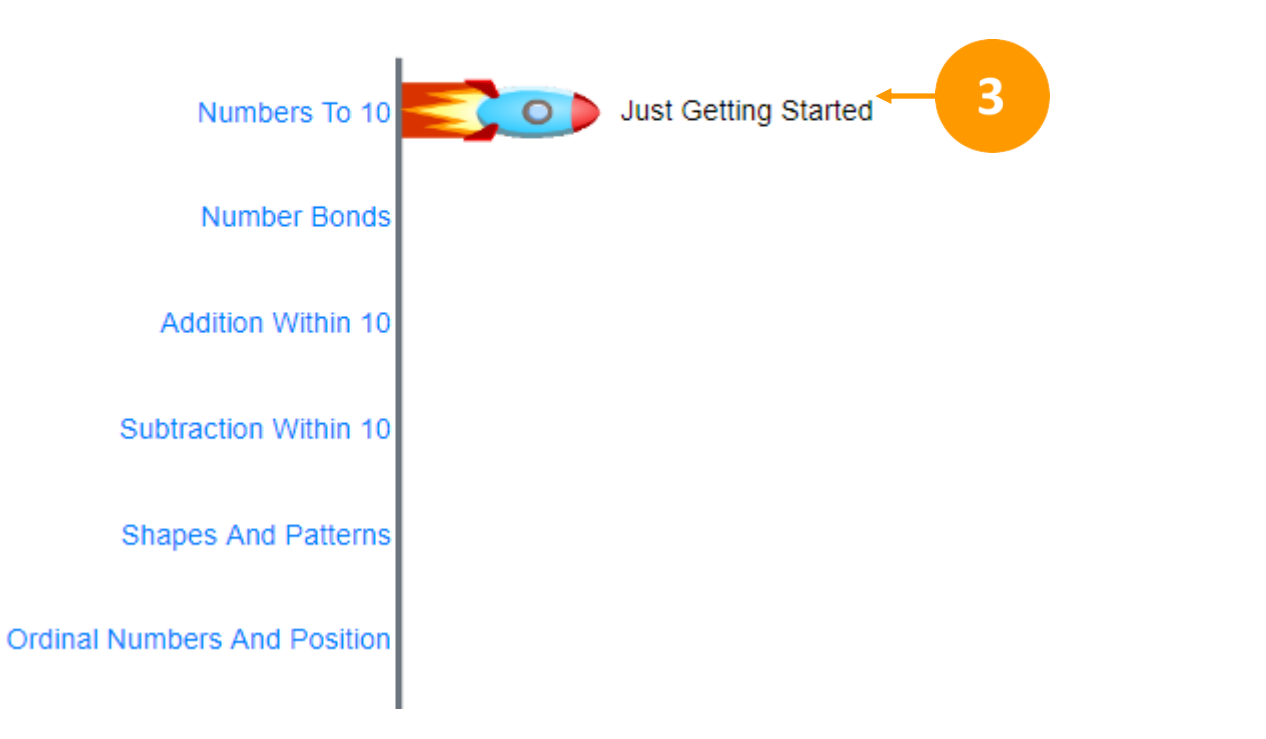

### 3. Review your own usage of each content package or topic

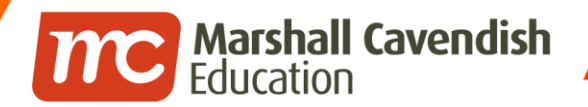

- 7

www.mceducation.com Figure www.facebook.com/mceducation

## **Tracking own mastery**

#### **How Well I've Done** A

Primary 1 Math Buddies (3rd Edition) - HTML for Student Fifteen

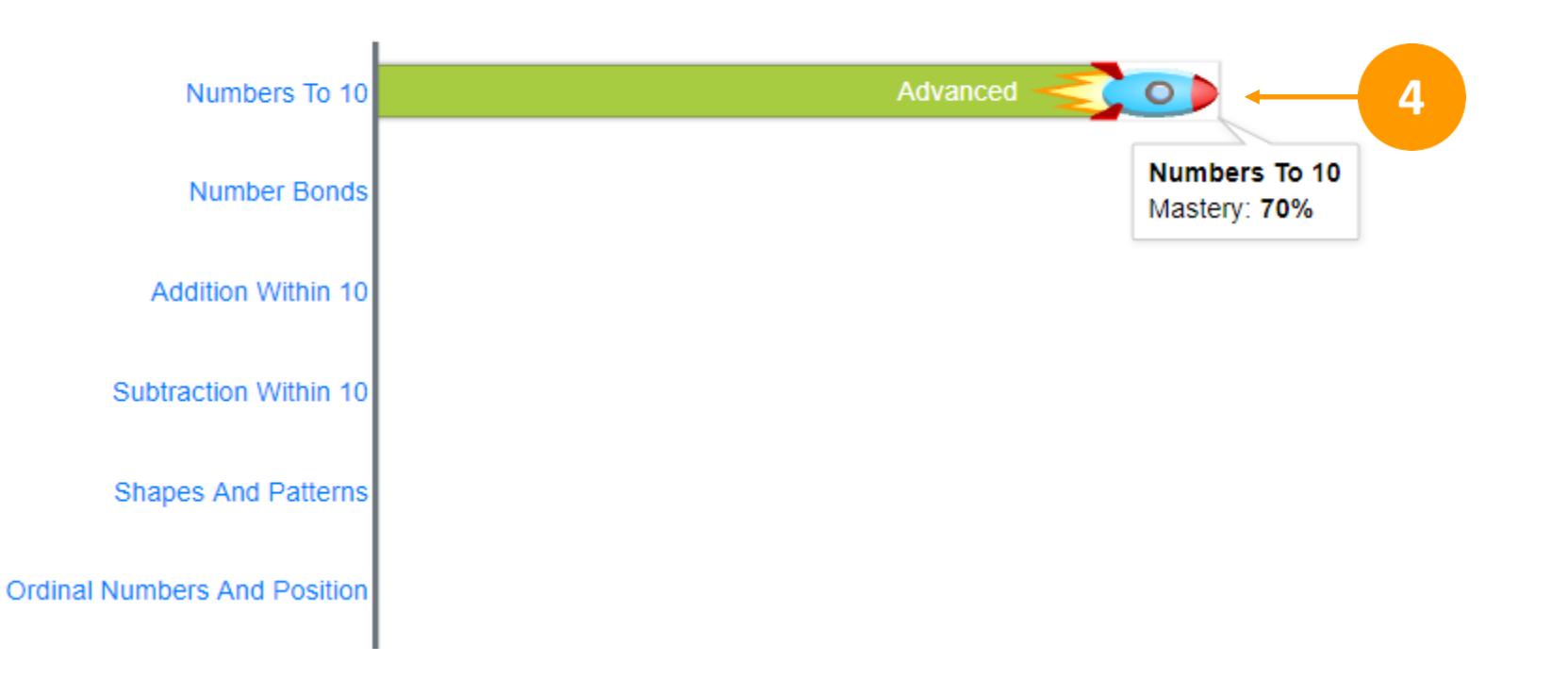

### 4. Review your own mastery of Topics

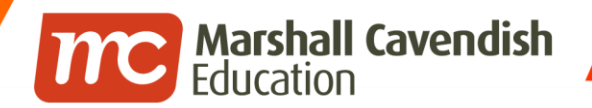

f www.facebook.com/mceducation

# **HOW DO TEACHER TRACK STUDENT MASTERY & USAGE?**

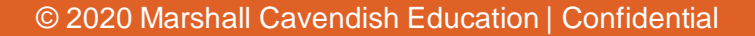

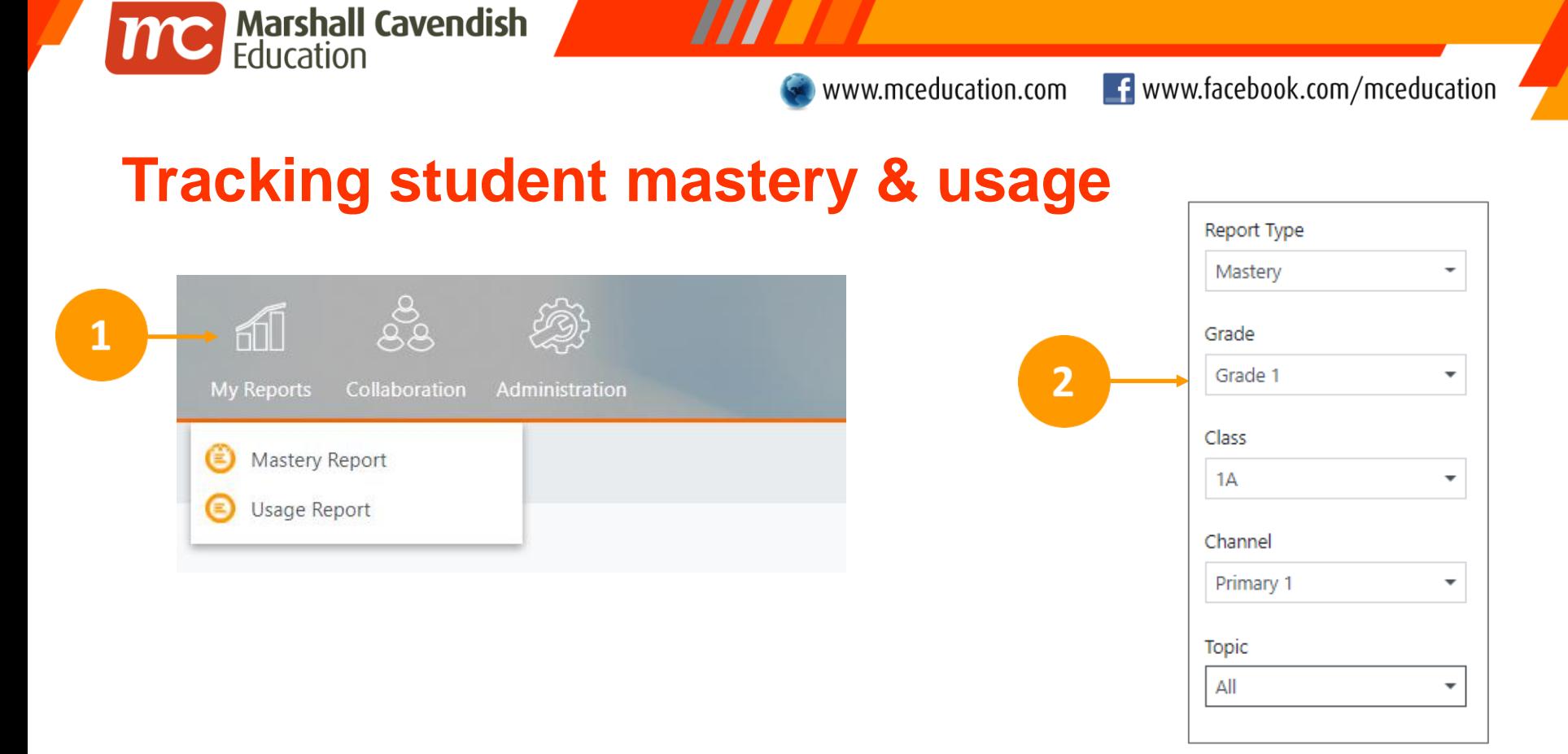

*, ,* 

- 1. Click on **My Reports** and select **Mastery** or **Usage** Report
- 2. Select the required options in the filter menu

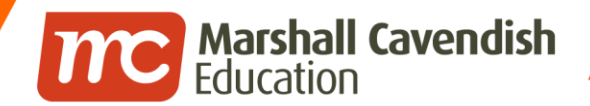

www.mceducation.com Figure www.facebook.com/mceducation

## **Tracking student's mastery & usage**

**O** Usage Summary

Grade 1, 1A for Primary 1, Numbers To 10

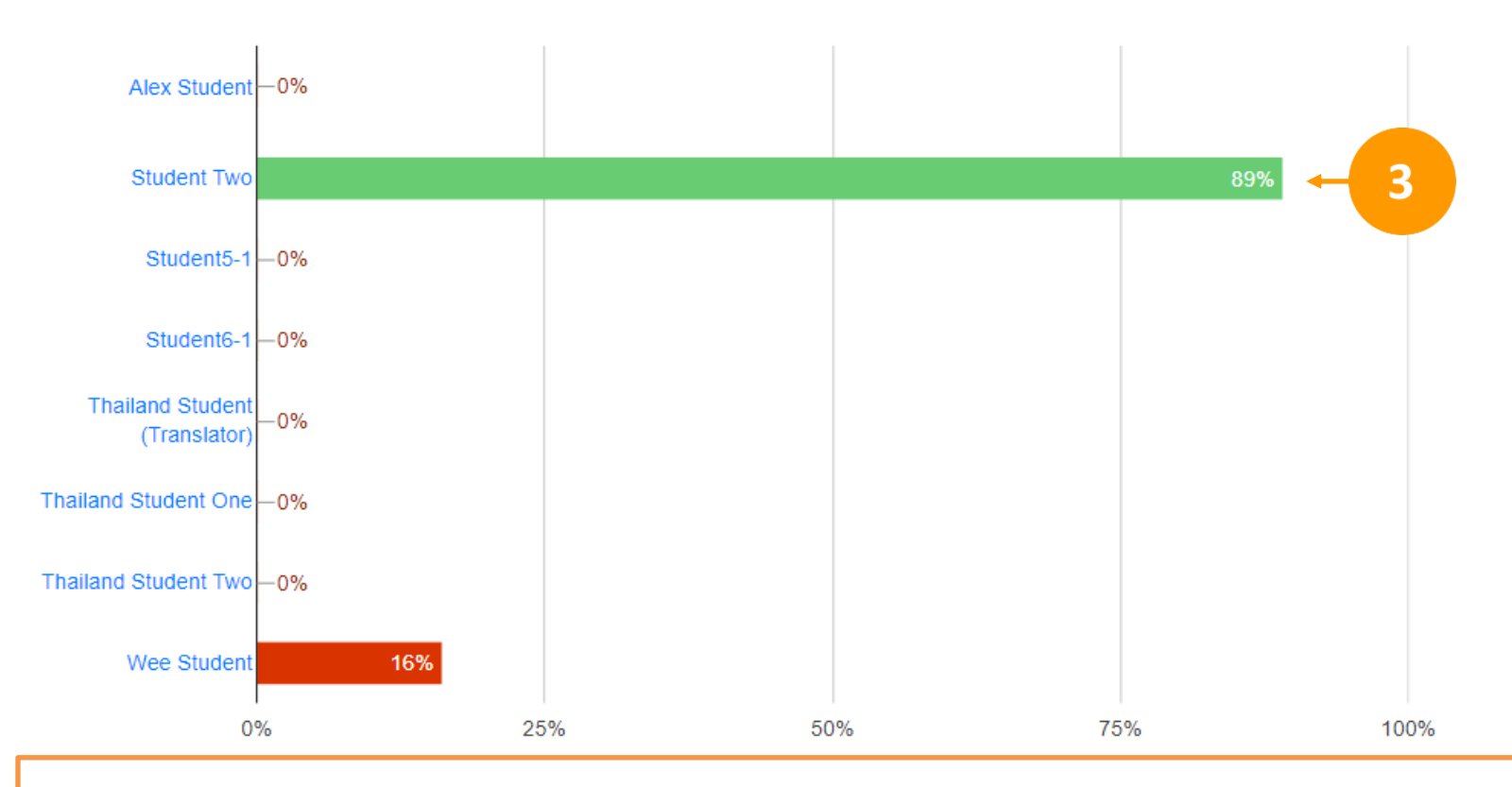

 $\mathcal{L}$ 

3. The Mastery or Usage summary will be shown

**TYC** Marshall Cavendish

◢

www.mceducation.com Figure www.facebook.com/mceducation

## **Tracking student's mastery & usage**

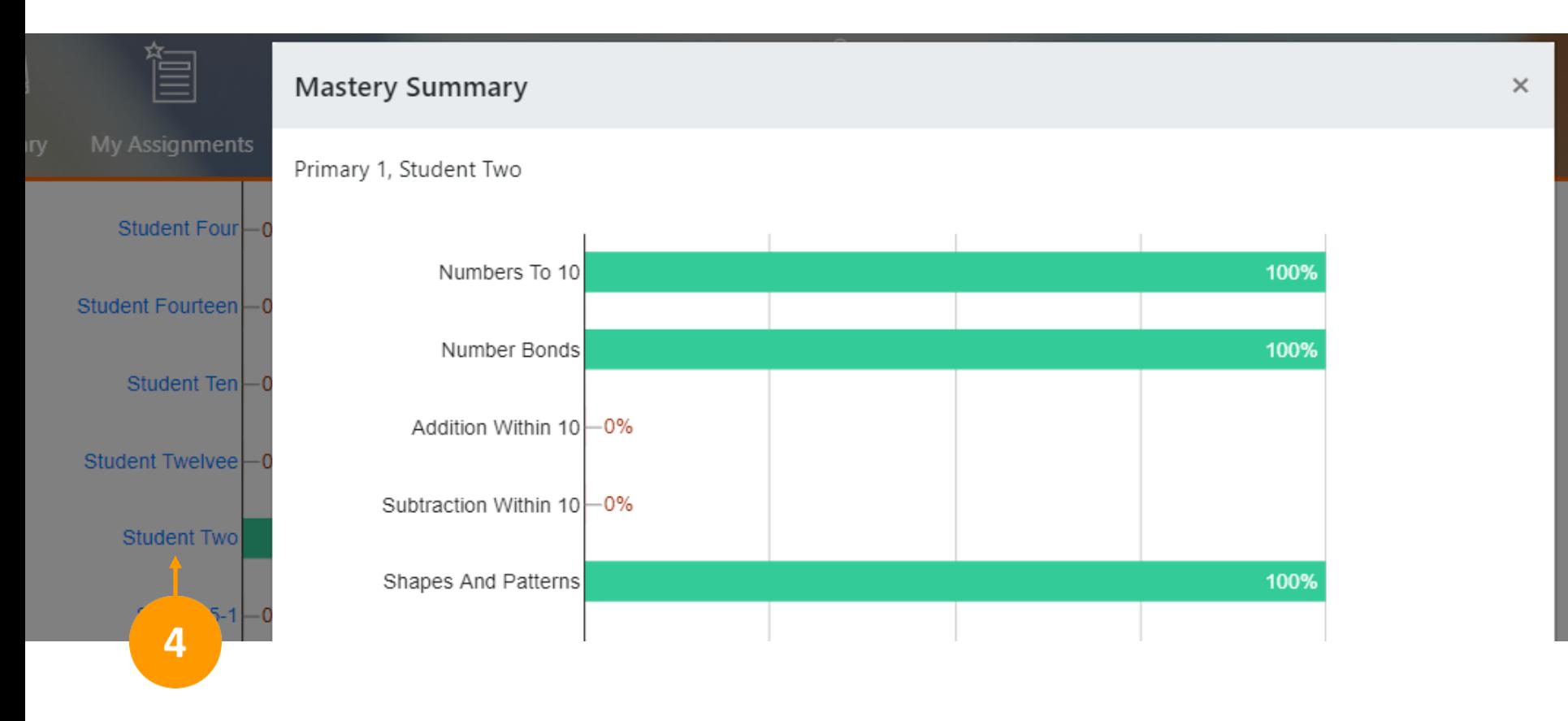

4. Click on the student's name to view a more detailed summary

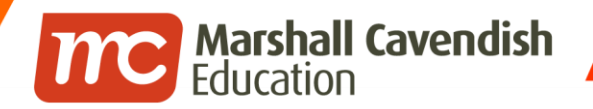

77 

**f** www.facebook.com/mceducation

## **THE END**